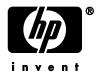

# **HP OpenVMS Systems**

# Another Neat Tool (Ant) for HP OpenVMS Installation Guide and Release Notes

December 2008

Version 1.7-1

#### Introduction

Apache Another Neat Tool (Ant) 1.7-1 is a Java-based build tool, similar to make.

This kit is a port of Apache Ant 1.7-1 to the OpenVMS environment. This version of Ant 1.7-1 has been modified from the original Ant distribution found at <a href="http://ant.apache.org">http://ant.apache.org</a>. The modifications were required to allow for differences in behavior on OpenVMS.

### Requirements

#### Software Requirements

The following are the software requirements:

- Java 1.5.0-3 or later
- OpenVMS Alpha or Integrity server Version 8.2 or later
- All level 1 ECO kits
- Latest pthread ECO kit
- Latest CRTL ECO kit

#### Hardware Requirements

Ant 1.7-1 is available on Integrity server and Alpha platforms. The following are the hardware requirements for the Ant 1.7-1:

- Alpha or Itanium processor
- Installation disk must be formatted as an ODS-5 disk
- 1GB RAM (minimum)
- 600mhz processor (minimum)

#### **Web Download Instructions**

The ANT 1.7-1 for OpenVMS can be obtained in the following ways:

- Save the Ant 1.7-1 self-extracting archive (HP-VMS-ANT-V0107-1-1.PCSI\_SFX\_AXPEXE or HP-VMS-ANT-V0107-1-1.PCSI\_SFX\_I64EXE) to a temporary location by choosing the option to save the program to your disk.
- If you are downloading the file to a Windows machine, move the downloaded file to your OpenVMS machine using either using a shared network drive or FTP.

## **Installation Instructions**

Ant has separate installation files for Integrity servers and Alpha systems. To install ANT 1.7-1:

1. Expand the Ant 1.7-1 compressed EXE file by entering one of the following commands, depending on the platform on which you are installing the kit:

```
$ RUN HP-VMS-ANT-V0107-1-1.PCSI_SFX_I64EXE ! for OpenVMS Integrity server
```

```
$ RUN HP-VMS-ANT-V0107-1-1.PCSI SFX AXPEXE ! for OpenVMS Alpha
```

Each EXE file contains the files HP-VMS-ANT-T0107--1.PCSI\$COMPRESSED and HP-VMS-ANT-V0107-1-1.PCSI\$COMPRESSED\_ESW (the signed manifest file).

2. Start PCSI, the utility that installs ANT 1.7-1 by entering the following command. (PCSI installs the PCSI\$COMPRESSED file directly; you do not need to expand it.)

```
$ PRODUCT INSTALL ANT
```

3. Follow the on-screen installation instructions. To proceed with a default installation, press Enter/Return in response to any other installation questions.

```
Ant 1.7-1 will be installed into PCSI$DESTINATION:[ANT 17]
```

# **Using Ant**

Follow these steps to define the logical name for Ant and to use Ant:

1. The logical name ANT\$HOME must be defined to use Ant 1.7-1. The directories used in the following examples assume that Ant 1.7-1 has been installed in the default location,

```
SYS$COMMON:[000000]
$ DEFINE ANT$HOME SYS$COMMON:[ANT_17]
```

2. The symbol "ANT" must be defined, for example:

```
$ ANT :== @SYS$COMMON:[ANT 17.BIN]ANT.COM
```

Then the command "ant" can be used, for example:

```
$ ant "-version" ! must quote DCL params
```

# Sample OpenVMS Installation

The following is a log of a sample installation. Your log will look very similar depending on the platform and configuration settings.

```
$ run HP-VMS-ANT-V0107-1-1.PCSI_SFX_AXPEXE
UnZipSFX 5.40 of 28 November 1998, by Info-ZIP (Zip-Bugs@lists.wku.edu).
```

```
inflating: HP-VMS-ANT-V0107-1-1.PCSI$COMPRESSED
inflating: HP-VMS-ANT-V0107-1-1.PCSI$COMPRESSED_ESW

$ product install ant
Performing product kit validation ...

$PCSI-I-VALPASSED, validation of

DSA0:[SYS0.][SYSMGR]HP-VMS-ANT-V0107-1-1.PCSI$COMPRESSED;1
succeeded

The following product has been selected:
    HP VMS ANT V1.7-1 Layered Product

Do you want to continue? [YES]
Configuration phase starting ...
```

You will be asked to choose options, if any, for each selected product and for any products that may be installed to satisfy software dependency requirements.

#### Post installation tasks

After the installation is complete, perform the following tasks.

- 1. The logical name ANT\$HOME must be defined to use Ant 1.7-1.
- \$ DEFINE ANT\$HOME <ANT Installation Directory>

2. The symbol "ANT" must be defined, for example:

```
$ ANT :== @<ANT Installation Directory>.BIN]ANT.COM
```

Then the command "ant" can be used, for example

```
$ ant "-version" ! must quote DCL params
```

These are the sample post installation steps, if installed into the default destination.

```
$ @sys$startup:java$150_setup fast ! setup Java
$ def ant$home sys$common:[ant_17]
$ ant:==@sys$common:[ant_17.bin]ant
$ ant "-version"
Apache Ant version 1.7.1 compiled on February 22 2008
```

#### **Known Issues**

This section provides descriptions of the known issues and limitations that exist in Ant 1.7-1 for OpenVMS; they are as follows:

 Any known Java restriction or limitation, which is documented in the OpenVMS Java User's guide or release notes. For more information, see the OpenVMS Technical documentation website:

http://h18012.www1.hp.com/java/documentation/index.html

- Failures with several org.apache.tools.ant.types.selectors that rely on obtaining the current file size from "C" functions fstat() or stat(). These functions fail to return the correct file size under the following condition:
  - o Files still open for write and have been modified
- Filename matching on OpenVMS is case insensitive, which can lead to issues if an application attempts to access two filenames that only differ by case.
- Java on OpenVMS does not allow redirecting stdin or stdout via the UNIX style file sharing methods.